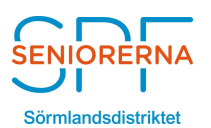

Skapat av Telefon Datum Dokumentnummer

S-H Nilsson +46 708 34 41 08 20-05-04 SPF/SHN:002

# 1. BAKGRUND

I dessa tider, med begränsade möjligheter till att ha fysiska möten, är videokonferenser ett fullgott alternativ. Många av oss är ovana till detta. Följande instruktion ger några goda råd för att mötena skall bli så bra som möjliga.

# 2. RIKTLINJER

## 2.1 Anslutning

Videosamtal kan idag genomföras med Smartphone, Surfplatta eller dator. Att föredra är naturligtvis en dator som erbjuder större skärm och möjligheter till anslutning av yttre enheter såsom headset, videokamera och mikrofon.

Helst bör man ha en fiberanslutning eller annan fast anslutning med god kapacitet.

Du bör helst ansluta Din dator med kabel till Din router. Om möjligt, undvik WiFianslutning. Den kan ibland påverka kvaliteten. Tänk också på att en mobil uppkoppling ofta har en begränsning i mängden data som tillåts. Video kräver mycket.

#### 2.2 Plats

Välj en tyst och lugn plats.

Undvik att ha starka lampor eller fönster bakom Dig. Detta skapar motljus så att Ditt ansikte blir mörkt.

## 2.3 Inloggning

Var ute i god tid, minst fem minuter innan mötet börjar; för att säkerställa att Din uppkoppling fungerar och att Du är beredd att starta på utsatt tid.

Vid uppkoppling kan man få diverse frågor som

- välj då att ansluta till molnet i.st.f att ladda ned appar.
- välj då att använda datorljud.

## 2.4 Ljud

Om möjligt, använd ett headset av något slag. Det tar normalt bort störande bakgrundsljud.

Ha Din mikrofon avstängd när Du inte skall prata ( Mute ). Prata inte i mun på varandra.

Börjar ljudet hacka eller att bilden hoppar/fryses, stäng då av Din videokamera. Den tar normalt en stor del av bandbredden.

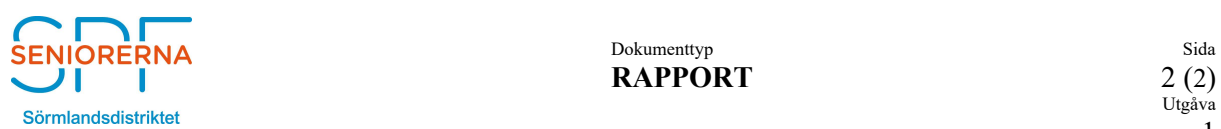

S-H Nilsson +46 708 34 41 08 20.05-04 SPF/SHN:002

# 2.5 Övrigt

Du kan gärna testa Din video och mikrofon innan mötet. Starta Videoprogrammet. Alla program har något som heter "Inställningar" eller "Verktyg ". Här man kontrollera att ljud och bild fungerar samt välja de enheter som man vill använda.

Var inte rädd att prova. Inget går sönder!

Om mötet strular, lämna mötet och logga in igen.

 Om möjligt, kör mötet utan video. Det ger mer kapacitet för ljudåtergivning och att dela dokument.